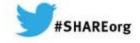

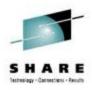

# Need a Support Assistant ? Check Out IBMs - ISA

Michael Stephen IBM

Thursday, March 13, 2014 Session # 14709

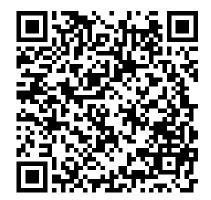

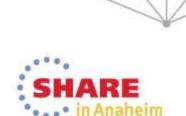

Copyright (c) 2014 by SHARE Inc. C () (S) (D) Except where otherwise noted, this work is licensed under http://creativecommons.org/licenses/by-nc-sa/3.0/

# WebSphere Application Server on System Z

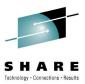

SHARE

•••• in Anaheim

.

| Title                                                                                                    | Time                                                                                                    | Room                                                                                                    | Speaker                                                                                                    |
|----------------------------------------------------------------------------------------------------|----------------------------------------------------------------------------------------------------|----------------------------------------------------------------------------------------------------|----------------------------------------------------------------------------------------------------|
| Getting Started with WebSphere Liberty Profile on z/OS                                                           | Monday 9:30                                                                                                    | Grand Ballroom<br>Salon C                                                                                                    | Loos/Follis                                                                                                    |
| Getting Started with WebSphere Compute Grid                                                                      | Tuesday 9:30                                                                                                    | Grand Ballroom<br>Salon J                                                                                                    | Hutchinson/Loos                                                                                                    |
| Using WebSphere Application Server Optimized<br>Local Adapters (WOLA) to Migrate Your COBOL to<br>zAAP-able Java | Wednesday 9:30                                                                                                    | Grand Ballroom<br>Salon K                                                                                                    | David Follis                                                                                                    |
| WebSphere Liberty Profile on Windows AND z/OS (among other things) Hands-on Lab                                  | Wednesday 1:30                                                                                                    | Platinum Ballroom<br>Salon 7                                                                                                    | X                                                                                                    |
| Tips Learned Implementing Websphere Application<br>Server (WAS) on Linux for IBM System z                        | Wednesday 3:00                                                                                                    | Grand Ballroom<br>Salon G                                                                                                    | Eberhard Pasch                                                                                                    |
| Need a Support Assistant? Check Out IBM's! (ISA)                                                                 | Thursday 8:00                                                                                                    | Grand Ballroom<br>Salon A                                                                                                    | Mike Stephen                                                                                                    |
| z/OSMF 2.1 Implementation and Configuration                                                                      | Thursday 8:00                                                                                                    | Grand Ballroom<br>Salon G                                                                                                    | Greg Daynes                                                                                                    |
| Web Apps using Liberty Profile Technology in CICS                                                                | Thursday 11:00                                                                                                    | Platinum Ballroom<br>Salon 2                                                                                                    | Ian Mitchell                                                                                                    |
| Assimilating WebSphere Application Server into<br>your z/OS WLM Configuration                                    | Thursday 1:30                                                                                                    | Orange County<br>Salon 1                                                                                                    | David Follis                                                                                                    |
| Using IBM WebSphere Application Server and IBM WebSphere MQ Together [z/OS & Distributed]                        | Thursday 3:00                                                                                                    | Grand Ballroom<br>Salon A                                                                                                    | Ralph Bateman                                                                                                    |
|                                                                                                    | Getting Started with WebSphere Liberty Profile on<br>z/OSGetting Started with WebSphere Compute GridUsing WebSphere Application Server Optimized<br>Local Adapters (WOLA) to Migrate Your COBOL to<br>zAAP-able JavaWebSphere Liberty Profile on Windows AND z/OS<br>(among other things) Hands-on LabTips Learned Implementing Websphere Application<br>Server (WAS) on Linux for IBM System zNeed a Support Assistant? Check Out IBM's! (ISA)z/OSMF 2.1 Implementation and ConfigurationWeb Apps using Liberty Profile Technology in CICSAssimilating WebSphere Application Server into<br>your z/OS WLM ConfigurationUsing IBM WebSphere Application Server and IBM | Getting Started with WebSphere Liberty Profile on<br>Z/OSMonday 9:30Getting Started with WebSphere Compute GridTuesday 9:30Using WebSphere Application Server Optimized<br>Local Adapters (WOLA) to Migrate Your COBOL to<br>ZAAP-able JavaWednesday 9:30WebSphere Liberty Profile on Windows AND z/OS<br>(among other things) Hands-on LabWednesday 1:30Tips Learned Implementing Websphere Application<br>Server (WAS) on Linux for IBM System zWednesday 3:00Need a Support Assistant? Check Out IBM's! (ISA)Thursday 8:00Z/OSMF 2.1 Implementation and Configuration<br>web Apps using Liberty Profile Technology in CICSThursday 11:00Assimilating WebSphere Application<br>your z/OS WLM ConfigurationThursday 1:30Using IBM WebSphere Application Server and IBMThursday 3:00 | Getting Started with WebSphere Liberty Profile on<br>Z/OSMonday 9:30Grand Ballroom<br>Salon CGetting Started with WebSphere Compute GridTuesday 9:30Grand Ballroom<br>Salon JUsing WebSphere Application Server Optimized<br> |

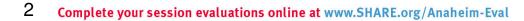

## The Big Picture – how does IBM provide support

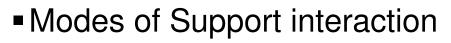

- Problem types and classification
- Key components of the Serviceability Strategy
  - Serviceability Framework / Delivery Platforms
  - Knowledge and Education
  - Problem Determination tools
  - Serviceability features in the product runtimes

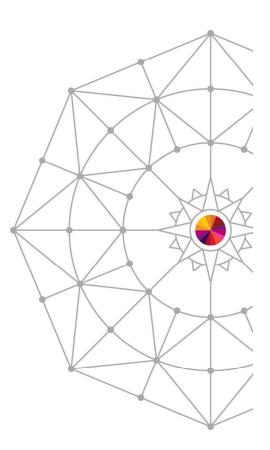

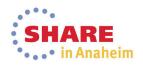

## Modes of Support Interaction

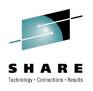

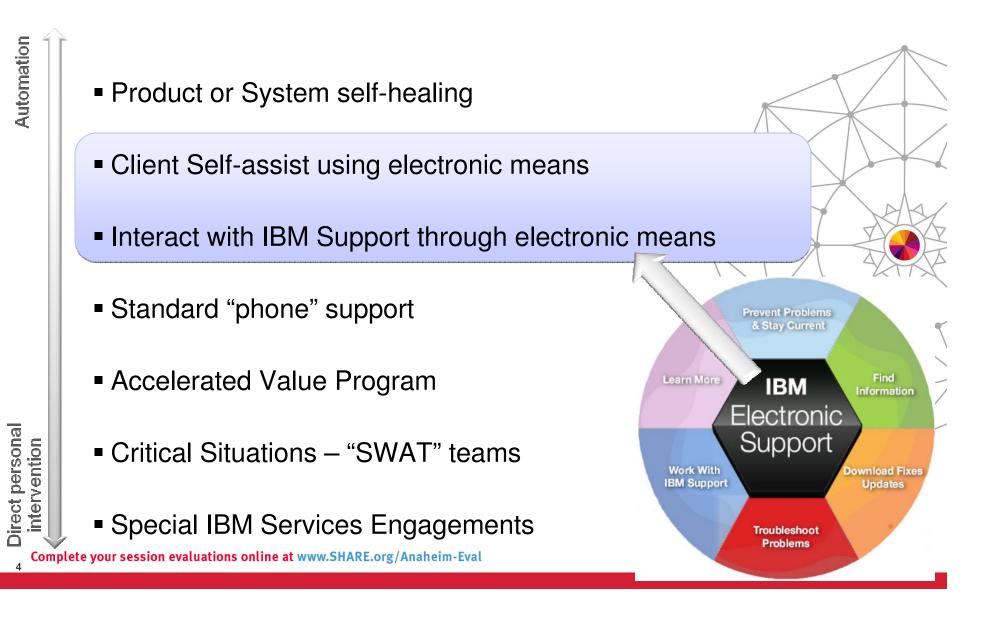

# Key Components of the Serviceability Strategy

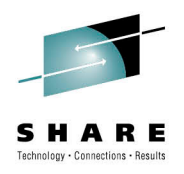

- Serviceability Framework / Delivery Platforms
  - Web-based eSupport resources, Support Portal, IBM Support Assistant (ISA), ISA Data Collector, Fix Central, Archive Explorer, ...
- Knowledge and Education
  - Technotes, Knowledge Engineering, IBM Education Assistant, WAS Support Technical Exchange, Problem Determination Courses, ...

### Problem Determination Tools

 Java Health Center, Memory Analyzer, Automated Analysis, Cross-component Trace Viewer, Trace and Request Analyzer, WebSphere Config Visualizer, ...

### Serviceability features in the product

- Log/trace, FFDC, hung thread detection, serviceability defect process, ...

### Metrics and PMR Causal Analysis

- RETAIN statistics, OPC, Aged PMR reviews, SWAT debriefs, ad-hoc PMR reviews, ...

Many deliverables are the result of collaboration between many different teams – they are all discussed here without regard to origin

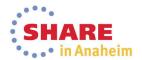

## Addressing Common Challenges

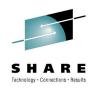

in Anaheim

## **Collecting Key Data**

#### Challenge:

To resolve software issues, analyzing key data is essential, but it is often hard to locate and collect in a timely manner

### Shorten time to resolution

Quickly collect diagnostic files or run traces that are predefined for products. View files easily and, optionally, send to IBM swiftly.

| - |      |
|---|------|
| - |      |
|   | 1000 |
|   |      |

## **Troubleshooting Problems**

#### Challenge:

Complexity of certain problems and configurations requires specialized tooling

#### **Discover root cause**

Problem determination tooling that allows diagnostics and analysis for problem resolution.

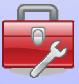

# Troubleshooting problems

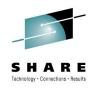

- Application coding errors
- Environment variables
- Performance tuning
- Configuration problems

Complex problems

Symptom/solution \_ discovery

- Many diagnostic files
- Many messages
- Importance of message

- Goal:
  - -Discover root cause
- Challenges:
  - -Complexity certain problems and configurations require specialized tooling
  - Discovery symptoms can be difficult to uncover and match to knowledge

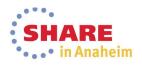

## Some Notes about Problem Determination Tools

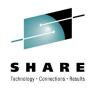

### The development of Problem Determination tools within IBM is not centralized

- Various product teams, support teams and individuals create their own tools
- The Serviceability Tools Team coordinates these various offerings and manages the platform
- Trying to centralize as many tools as possible in IBM Support Assistant or integrated in a Product

### Sometimes there will be several tools with overlapping functions

- Various individuals may have their preferences for one tool over another
- The Serviceability Tools Team will help clarify and designate the tool(s) that are officially "preferred" by IBM for its Clients

### Tools evolve over time

- Today's "best-of-breed" tool may be replaced by an even better one someday
- The Serviceability Tools Team manages the orderly deprecation and withdrawal of older tools when appropriate

### The current strategic push is towards server-based tools

- To facilitate deployment in cloud-type environments, such as IBM Support Assistant 5.0

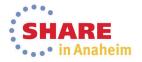

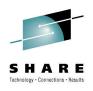

# IBM Support Assistant Workbench 4.1

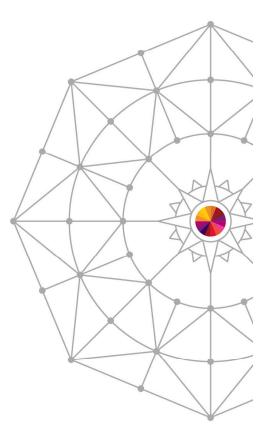

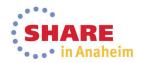

## Specialized tool sources

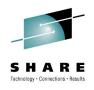

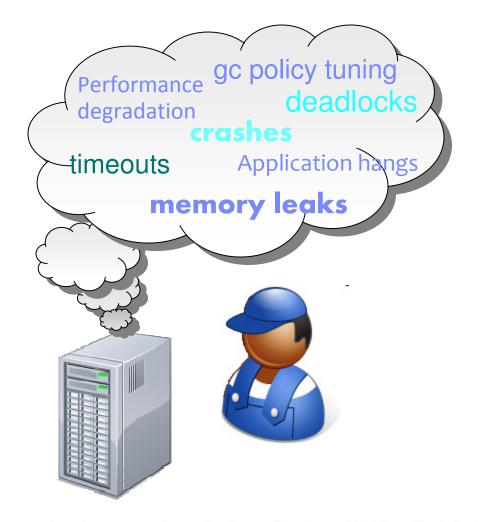

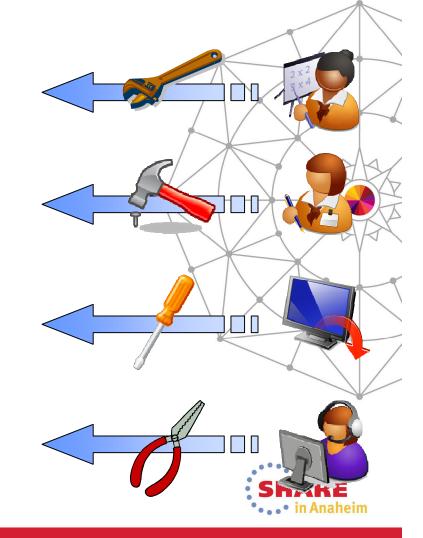

## IBM Support Assistant – One-stop toolbox

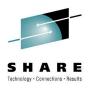

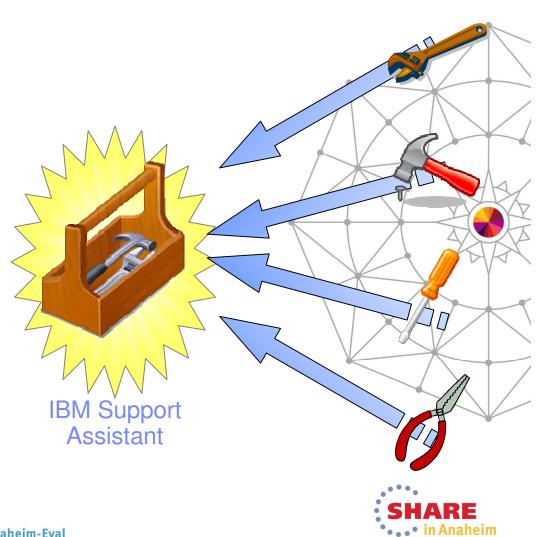

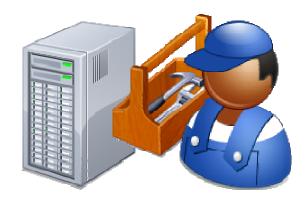

## Today – IBM Support Assistant (ISA) Workbench

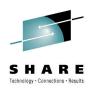

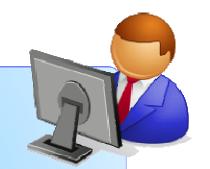

### **ISA Workbench 4.1**

- Eclipse-based client
- •Workbench is installed on each desktop (single user)
- •Collect and organize diagnostic data (logs, traces, etc.)
- •Find and use Problem Determination tools
- •Search and browse support-related information about IBM products
- •Open and manage PMRs (phasing out)

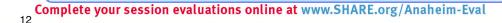

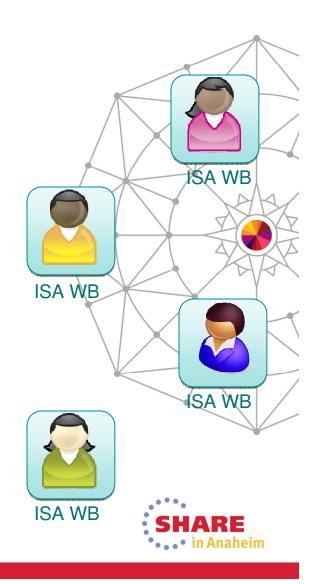

## IBM Support Assistant Workbench 4.1

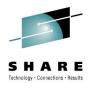

Desktop serviceability application

Provides you with the function and tools to analyze and diagnose your software problems

Over one hundred "add-ons" available for various IBM products

Tailored for your needs

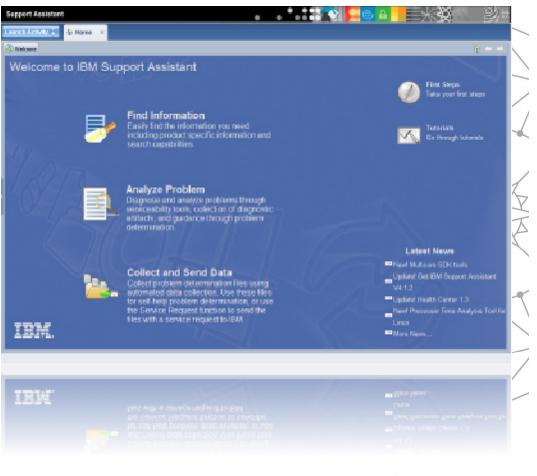

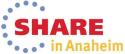

## ISA Workbench – Launching Tools

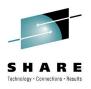

| elcome IBM Support Assistant Workbench<br>Administration Update Window Heb<br>goort Assistant |                                                                                          |                                     |                                                                                                  |
|-----------------------------------------------------------------------------------------------|------------------------------------------------------------------------------------------|-------------------------------------|--------------------------------------------------------------------------------------------------|
| nch Acihity 🔆 🏠 Home 😕                                                                        | Tools - IBM Support Assistant Workbench                                                  |                                     |                                                                                                  |
| Wekome                                                                                        | File Administration Update Window Help                                                   |                                     |                                                                                                  |
| Velcome to IBM Support Assistant                                                              | Support Assistant                                                                        | •                                   | ● ● ● ● ● ● ● ● ●                                                                                |
| Find Information<br>Easily find the information you need                                      | Launch Activity 🗧 🕅 Home 🗶 🗟 Analyze Problem 🛛 🗙                                         |                                     |                                                                                                  |
| including product specific information and<br>search capabilities                             |                                                                                          |                                     |                                                                                                  |
|                                                                                               | Case/Incident Select                                                                     |                                     | 1                                                                                                |
| Analyze Problem<br>Diagnose and analyze problems through                                      | Tools Catalog End                                                                        | new add-ons                         | Description                                                                                      |
| diagnostic artifacts, and guidence through<br>problem determination.                          | Tool Name                                                                                | Version                             | The IBM Monitoring and Diagnostic Tools for<br>Java™ - Garbage Collection and Memory             |
|                                                                                               | [Tech Preview] JBM Thread and Monitor Dump Analyzer for Java (TMDA)                      | 3.9.0.00                            | Visualizer is a verbose GC data visualizer. The<br>GC And Memory Visualizer parses and plots all |
|                                                                                               | [Tech Preview] IBM Trace and Request Analyzer for WebSphere Application Server           | 2.1.0.03                            | IBM verbose GC logs and -Xtgc output (and is                                                     |
| Collect and Send Data                                                                         | [Tech Preview] IBM Web Server Plug-in Analyzer for WebSphere Application Server (WSPA    | ) 3.5.0.02                          | extensible to parse and plot other forms of<br>input). It provides graphical display of a wide   |
| Collect problem determination files using automated data collection. Use these files          | [Tech Preview] Memory Dump Diagnostic for Java (MDD4J) version 3.0                       | 3.0.1.beta-                         |                                                                                                  |
| for solf-holp problem determination, or<br>use the Service Request function to send           | IBM Assist On-site                                                                       | 1.0.0.02                            | Restrictions                                                                                     |
| BM. the files with a service request to IBM.                                                  | IBM Monitoring and Diagnostic Tools for Java™ - Dump Analyzer                            | 2.2.2.2009                          | None                                                                                             |
| DIR. USU                                                                                      | IBM Monitoring and Diagnostic Tools for Java™ - Garbage Collection and Memory Visualizer | and the second second second second |                                                                                                  |
|                                                                                               | IBM Monitoring and Diagnostic Tools for Java™ - Health Center                            | 1.1.0.2009:                         | ~                                                                                                |
| ISA Home                                                                                      | IBM Monitoring and Diagnostic Tools for Java™ - Memory Analyzer (Tech Preview)           | 0.5.2.20100                         |                                                                                                  |
| ISATIONE                                                                                      | Log Analyzer                                                                             | 4.5.0.2009:                         | Associations                                                                                     |
|                                                                                               |                                                                                          |                                     | Tool is not associated with any products                                                         |
|                                                                                               |                                                                                          | ool Ca                              | atalog                                                                                           |
|                                                                                               | Launch Submit Feedback Help                                                              |                                     |                                                                                                  |
|                                                                                               |                                                                                          | Offi                                | ine 🔺                                                                                            |

## ISA Workbench – Diagnostic Tools

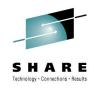

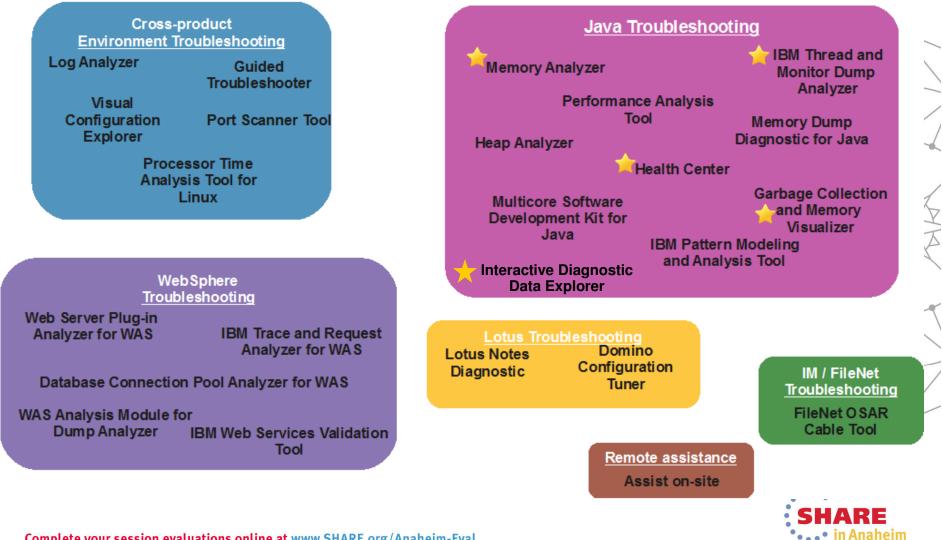

## IBM Recommended Java Troubleshooting Tools

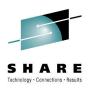

- IBM Monitoring and Diagnostic Tools for Java –Garbage Collection and Memory Visualizer (GCMV) –Memory Analyzer (MAT) –Health Center –Interactive Diagnostic Data Explorer (new)
- IBM Thread and Monitor Dump Analyzer for Java (TMDA) [Tech Preview]

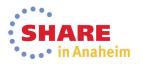

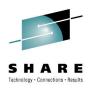

# **IBM Support Assistant 5**

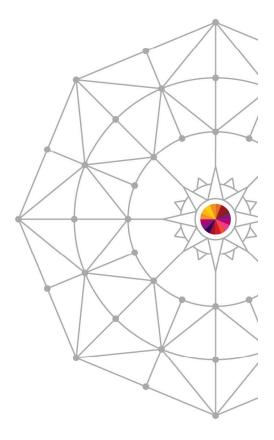

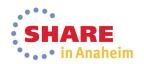

## **IBM Support Assistant 5**

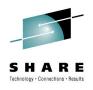

## What is IBM Support Assistant 5?

- Application targeted toward users responsible for diagnostics and root cause analysis
- A long-range strategy to produce a collaborative problem determination platform
- A convergence and next generation of several tools

### Benefit Focus areas

- Cost avoidance through reduction in time to resolution and PMR avoidance
- Saves time installing/updating client software: click "refresh" to get the latest version
- Saves time, ensures completeness and consistency when trudging through large volumes of diagnostic data to find that "needle in a haystack"
- Saves desktop resources by off-loading heavyweight tools to shared servers
- Saves time communicating with customers and collaborating between Support Engineers

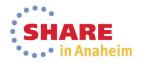

## IBM Support Assistant 5 Strategy

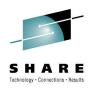

### ISA 5.0 Team Server

- Server-based model
- Install once shared by many team members via browser
- •Web 2.0 browser interface
- Remote execution of PD tools
- •Off-load analysis processing
- Collaboration on PD
- Case Management
- Tool Management
- •Single-user option available

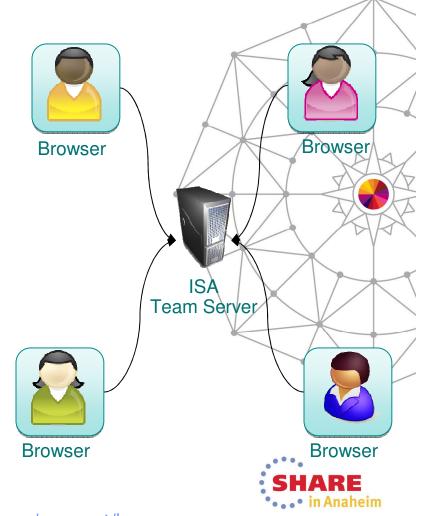

Complete your session evaluations online at www.SHARE.org/Anaheim-Eval

Available at www.ibm.com/sottware/support/isa

## IBM Support Assistant 5.0 – Deployment options

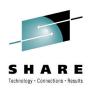

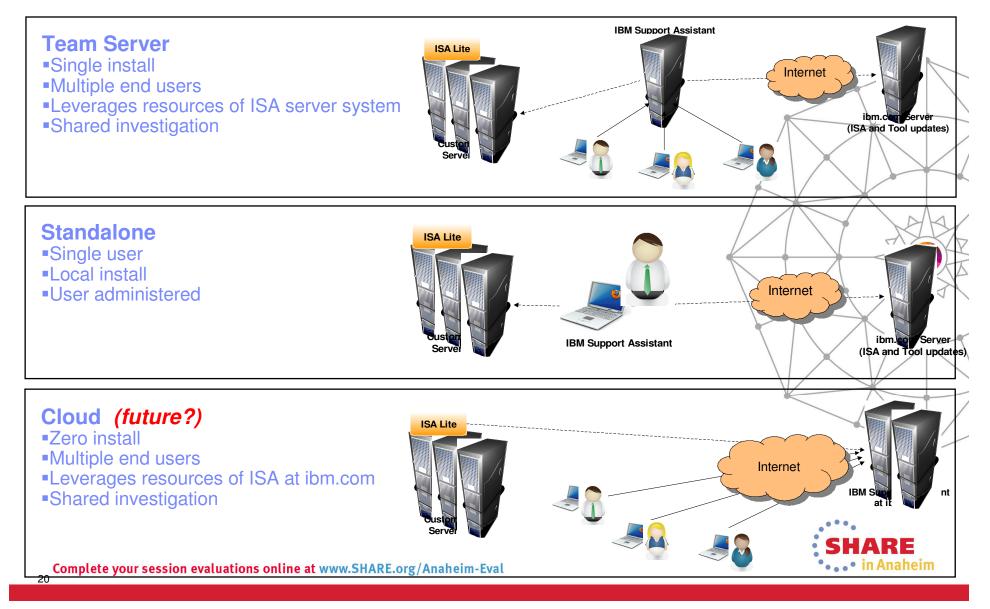

## IBM Support Assistant 5.0 – Installation options

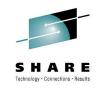

## **Installation Manager**

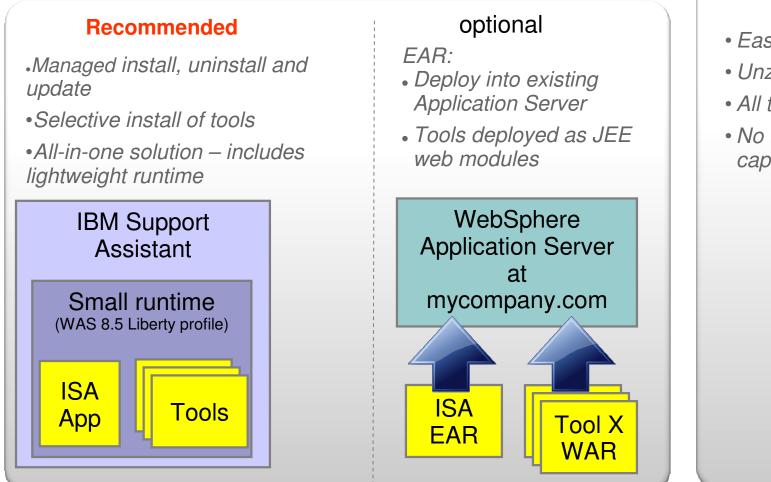

V.JIANLUIZ/AI

21

# Compressed zip

- Easy startup
- Unzip and go
- All tools included
- No update capabilities

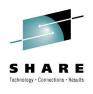

## Case Management Simplified organization

| Add       Delete         Add       Delete         Case ID       Summary         D000       Example Case         D001       Memory leak - HCRApp03         Filter Reset       Modified<br>(GMT-05:00)         Type       Size         Summary:       Customers of the Plants by WebSphere app report timeouts<br>shopping carts.         Need to generate java snapshots and analyze the                                                                                                    | IBM Support Assistant Team Server                                    | Ad                        | ministration <sup>18</sup> -                                                    | Langu                                   | age -                   | 0 -                        | IBM.               |                |
|----------------------------------------------------------------------------------------------------|----------------------------------------------------------------------|---------------------------|---------------------------------------------------------------------------------|-----------------------------------------|-------------------------|----------------------------|--------------------|----------------|
| ase ID       Example Case         D01       Memory text-HCRApp03         Base ID:       New!         Customers of the Plants by WebSphere app report timeout       Yee         Storphing casts.       Need to generate java snapshots and analyze the application threads.         Particular of the reads.       Basic problem record capabilities         Describe and capture notes about a symptom.         Container to organizer problem determination efforts         Share investigation with other team                                                                                                    | Add Delete                                                           | <ul> <li>Cases</li> </ul> | Scan this Case                                                                  |                                         | •                       | Global Filter              | - Off 🚽            |                |
| D00       Example Case         D01       Memory leak - HCRApp03         Image: Dimension of the Plants by WebSphere app report limeouts       Filter Reset         Image: Dimension of the Plants by WebSphere app report limeouts       Save         Description:       Directory 4 K8         Data are occurring when adding items to shopping carts.       Directory 4 K8         Need to generate java anapshots and analyze the application threads.       Discription:         Description:       Description and capture notes about a symptom.         Outside are occurring when adding items to shopping carts.       Outside are occurring when adding items to capture notes about a symptom.         Description:       Description and capture notes about a symptom.         Share investigation with other team                                                                                                    |                                                                      | 🖄 Knowledge               |                                                                                 |                                         |                         |                            |                    |                |
| Image: Second State State Sta                                                                                                    |                                                                      | -                         |                                                                                 |                                         | e Content               |                            | Q                  |                |
| Aase ID: New]<br>Customers of the Plants by WebSphere app report timeouts<br>lescription:<br>The timeouts are occurring when adding items to<br>shopping carts.<br>Need to generate java snapshots and analyze the<br>application threads.<br>Need to generate journe notes about a<br>symptom<br>Customer to organizer problem<br>of the Plants by WebSphere appreport timeouts<br>Save<br>2013-11-22 05:44-16<br>Directory 4 KB<br>2013-11-22 06:30.26<br>Directory 4 KB<br>Customer experiment<br>2013-11-22 05:4<br>Customer experiment<br>2013-11-22 05:4<br>Need to generate java snapshots and analyze the<br>application threads.<br>Need to generate java snapshots and analyze the<br>application threads.<br>Need to generate java snapshots and analyze the<br>application threads.<br>Customer to organizer problem<br>determination efforts<br>Share investigation with other team                                                                                                    | 0001 Memory leak - HCRApp03                                          | F                         | filter Reset                                                                    |                                         |                         |                            |                    |                |
| Summary: Customers of the Plants by WebSphere app report timeouts<br>Ascription:<br>The timeouts are occurring when adding items to<br>shopping carts.<br>Need to generate java snapshots and analyze the<br>application threads.<br>Need to generate java snapshots and analyze the<br>application threads.<br>Ascription:<br>Ascription:<br>Asc |                                                                      |                           | Туре                                                                            | Size                                    | Sym KB                  | F-TS                       | L-TS               | TA             |
| bescription:                                                                                                    | Case ID: [New]                                                       | 2013-11-22 05:4           | 4:16 Directory                                                                  | 4 KB                                    |                         |                            |                    |                |
| The timeouts are occurring when adding items to<br>shopping carts.<br>Need to generate java snapshots and analyze the<br>application threads.                                                                                                    | 3476                                                                 | 2013-11-22 16:2           | 1:00 Directory                                                                  | 4 KB                                    |                         |                            |                    |                |
| <ul> <li>shopping carts.</li> <li>Need to generate java snapshots and analyze the application threads.</li> <li>Basic problem record capabilities</li> <li>Describe and capture notes about a symptom</li> <li>Container to organizer problem determination efforts</li> <li>Share investigation with other team</li> </ul>                                                                                                    |                                                                      | 2013-11-22 06:3           | 0:26 Directory                                                                  | 4 KB                                    |                         |                            |                    |                |
|                                                                                                    | Need to generate java snapshots and analyze the application threads. |                           | <ul> <li>Descri<br/>sympto</li> <li>Contai<br/>determ</li> <li>Share</li> </ul> | be ai<br>om<br>ner t<br>ninati<br>inves | nd ca<br>o org<br>on ei | apture<br>ganize<br>fforts | e notes<br>er prob | about a<br>Iem |
|                                                                                                    | Complete your session evaluations online at www.JNARE.               | ng/Ananenn-Evat           |                                                                                 |                                         |                         |                            |                    | ••• in Anaheim |

## File Management and File Actions

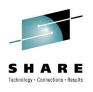

| IBM Support Assistant Team S | erver                          |                         | Administratio                                       | 18 -            | Lang   | guage | , <sup>-</sup> 0 -         | IBM.                       | 1              |
|------------------------------|--------------------------------|-------------------------|-----------------------------------------------------|-----------------|--------|-------|----------------------------|----------------------------|----------------|
| Cases + [0000] Example Ca    | se                             | •                       | Scan th                                             | is Case         |        | -     | Global F                   | Filter - Off 🔹 👻           |                |
| 🖹 Files 💼 Tools 📗 Repo       | rts 📋 Overview り 🖁 Symptoms    | 贙 Knowledge             |                                                     |                 |        |       |                            |                            |                |
| 🗄 Tree View 👻                | 0/*                            |                         |                                                     | Se              | arch F | ile C | ontent                     | Q                          |                |
| Add files<br>browser to ad   |                                |                         | Filter Reset                                        |                 |        |       |                            |                            |                |
| Navigator                    | Name                           | Modified<br>(GMT-05:00) | Туре                                                | Size            | Sym    | КВ    | F-TS                       | L-TS                       | AA             |
| images                       | 🗀 images                       | 2013-11-22 06:29:47     | Directory                                           | 4 KB            |        |       |                            |                            |                |
| pdtools                      | 🗀 pdtools                      | 2013-12-12 10:21:06     | Directory                                           | 4 KB            |        |       |                            |                            |                |
|                              | 🗋 heapdump.phd 🚺 🔍 💺           | 2013-11-22 06:07:54     | JVM Heap Dump                                       | 20 MB           | 1      | 6     |                            |                            | KAR            |
|                              | 🗋 javacore.txt                 | 2013-11-22 06:07:54     | JVM Javacore WAS                                    | 2 MB            | 0      | 0     | 2011-03-22<br>23:29:47.000 | 2011-03-22<br>23:29:47.000 |                |
|                              | native_stderr.log              | 2013-11-22 06:07:58     | WAS national were were were were were were were wer |                 |        |       | 0040.00.00                 | 2040 00 04                 | ' <del>_</del> |
|                              | 🗋 README.html                  | 2013-11-22 06:07:57     | html . Far                                          | niliar          | حاif   |       | nlorer i                   | interface                  |                |
|                              | 🗋 SystemOut.log                | 2013-11-22 06:07:58     | WAS SV                                              |                 |        |       | •                          |                            |                |
|                              |                                |                         |                                                     | •               |        |       | of file                    | earch acr<br>s             | 055            |
|                              |                                |                         |                                                     | oke c<br>I dire |        |       |                            | ons agains                 | st files       |
|                              |                                |                         | • Eas                                               | sy upl          | load   | d a   | nd tran                    | sfer                       |                |
| Complete your easter a       | valuations online at www.SHARE | and / Analysian Free    |                                                     |                 |        |       |                            |                            |                |

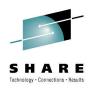

eim

## Tools – Toolbox

| Files in Tools Reports Over                                                   | view             | 🖁 Symptom       | s 👘 Knowl                             | ledge                |                                                                    | 1 |
|-------------------------------------------------------------------------------|------------------|-----------------|---------------------------------------|----------------------|--------------------------------------------------------------------|---|
|                                                                               |                  |                 |                                       |                      | Search Tool Help                                                   |   |
| Senter keyword Filter Reset                                                   |                  | Garbag          | e Collection                          | and Mem              | ory Visualizer (GCMV) [Report] Version 2.7.0.201305230714          |   |
| Sort By: ↓ª   Tag: All Tags ▼                                                 | Ŷ                | 🜔 Laun          | ch                                    |                      | <ol> <li>Tool Help</li> </ol>                                      |   |
| Tlassloader Analyzer [Desktop]                                                | "J 📩             |                 |                                       |                      |                                                                    |   |
| FileNet Optical Storage And Retrieval<br>(OSAR) Cable Tool [Desktop]          | " <b>&gt;</b> ]] |                 | oring and Diagno<br>ory Visualizer (G |                      | Java(TM) - Garbage Collection<br>No Screen Shot<br>available       |   |
| Garbage Collection and Memory<br>Visualizer (GCMV) [Desktop]                  | ∕ॻ               |                 |                                       |                      | It parses and plots various log<br>utput and native memory logs    | A |
| Garbage Collection and Memory<br>Visualizer (GCMV) [Report]                   | ✓ <u>h</u>       | (output fro     | m ps, svmon and                       | d perfmon). It j     | provides graphical display of a gether with tuning                 |   |
| Health Center [Desktop]                                                       | √⊡               |                 | ndations and det<br>and parse multi   |                      | ems such as memory leaks. You                                      |   |
| THeapAnalyzer [Desktop]                                                       | 6 <b>9</b>       |                 | and paree many                        | ore mee ro           |                                                                    |   |
| IBM Web Server Plug-in Analyzer for<br>WebSphere Application Server [Desktop] | °≶∎              | (more)<br>Tags: | Report Generat                        | or Tool 🗹 S          | upported Family: IBM Monitoring and Diagnostic Tools for Java      |   |
| TMemory Analyzer [Desktop]                                                    | <b>√</b> ⊡       | Problem A       | Area: Java Prob                       | <i>lem Area:</i> Per | formance Problem Area: Memory                                      |   |
| TMemory Analyzer [Report]                                                     | <b>√</b>         | Restrictio      |                                       |                      | •Catalog of available tools                                        |   |
| T Memory Analyzer [Web]                                                       | 69 💽             | 10.50           | Hint: Verbose (                       | GC logs              | •Catalog of available tools                                        |   |
| Pattern Modeling and Analysis Tool<br>(PMAT) [Desktop]                        | 69 🗊             | Status          | Start Time<br>(GMT-05:00)             | Input Files          | <ul> <li>Learn about and discover tools</li> <li>Launch</li> </ul> | s |
| Pattern Modeling and Analysis Tool<br>(PMAT) [Report]                         | 69 <u>III</u>    | 0               | 2014-01-02<br>09:17:09                | /home/isaus          |                                                                    |   |
| P. Bardal Lan Analysia                                                        | 66: 📭 🔻          |                 | 03.17.05                              |                      | •Tool Help                                                         |   |
|                                                                               |                  |                 |                                       |                      | <ul> <li>Execution History</li> </ul>                              |   |

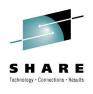

## Files – Launch tools

| IBM Support Assistant Team Serv                   | er                  |                                                                                                    |                      | Ad      | Iministratio          | on <sup>18</sup> -         | Lan    | guag   | e * 🧿                      |                   | IBM.          |                   |
|---------------------------------------------------|---------------------|----------------------------------------------------------------------------------------------------|----------------------|---------|-----------------------|----------------------------|--------|--------|----------------------------|-------------------|---------------|-------------------|
| Cases   [0000] Example Case                       |                     |                                                                                                    | •                    |         | Scan t                | his Case                   |        | •      | Global                     | Filter - Off      | f 🚽           |                   |
| Files 🕋 Tools 📗 Reports                           | 📋 Overview          | Symptoms                                                                                                    | Knowledge            |         |                       |                            |        |        |                            |                   |               |                   |
| 🚡 Tree View 👻 🗀 0000/*                            | 8                   |                                                                                                    |                      |         |                       | Se                         | arch F | File C | Content                    |                   | Q             |                   |
| Add files<br>Or drag files into<br>browser to add | Name Filter         | 🗐 🔍 Down                                                                                                    |                      | 100 C   | er Reset              |                            |        |        |                            |                   |               |                   |
| Navigator                                         | Name                | and the second second se | ck Shift+<br>me File | e       |                       | Size                       | Sym    | КВ     | F-TS                       | L-TS              |               | AA                |
| 🗀 images                                          | 🗀 images            | 🗊 Send                                                                                                    | to Trash             | ctory   | /                     | 4 KB                       |        |        |                            |                   |               |                   |
| pdtools                                           | pdtools             | 😕 Run T                                                                                                    | ool                  | • 1     | Memory                | Analyzer (R                | eport] |        |                            |                   |               |                   |
|                                                   | heapdump.phd        | 🔗 Trans<br>🚳 View                                                                                                    | fer                  |         |                       | Analyzer (V<br>and Monitor |        | o Ana  | lyzer (TMDA) [F            |                   |               | XAR               |
|                                                   | 🗋 javacore.txt      | Prope                                                                                                    | rties                |         | Other                 |                            |        |        |                            |                   | 3-22<br>7.000 |                   |
|                                                   | native_stderr.log   | 0•                                                                                                    | 2013-11-22 06:07:58  | WAS nat | tive StdEr¥<br>GC log | 387 KB                     | 0      | 0      | 2012-08-20<br>10:45:02.000 | 2012-0<br>11:47:3 |               |                   |
|                                                   | README.html         | 🖉 🕈 🔍                                                                                                    | 2013-11-22 06:07:57  | html    |                       |                            |        |        |                            |                   | _             |                   |
|                                                   | SystemOut.log       | 0.                                                                                                    | 2013-11-22 06:07:58  | WAS Sy  |                       | •••                        | este   | ed     | tools b                    | asec              | d on f        | ile 📃 📿           |
|                                                   |                     |                                                                                                    |                      |         | ty                    | уре                        |        |        |                            |                   |               |                   |
|                                                   |                     |                                                                                                    |                      |         | • A                   | Autom                      | nati   | ca     | lly pas                    | s file            | s to a        | a tool            |
|                                                   |                     |                                                                                                    |                      |         |                       |                            | _      |        | ailable                    | from              | the           |                   |
|                                                   |                     |                                                                                                    |                      |         |                       | Othe                       | r      | n      | nenu                       |                   |               |                   |
|                                                   |                     |                                                                                                    |                      |         |                       |                            |        |        |                            |                   |               | -                 |
| Complete your sector in                           | attana antina at m  |                                                                                                    | and Another to a     | .1      |                       |                            |        |        |                            |                   |               | E heim            |
| <b>Complete your session eval</b>                 | lations online at w | ww.SHARE                                                                                                    | .org/Ananeim-Ev      | al      |                       |                            |        |        |                            |                   |               | - III Anallellill |

## ISA 5 - Tools

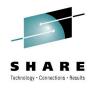

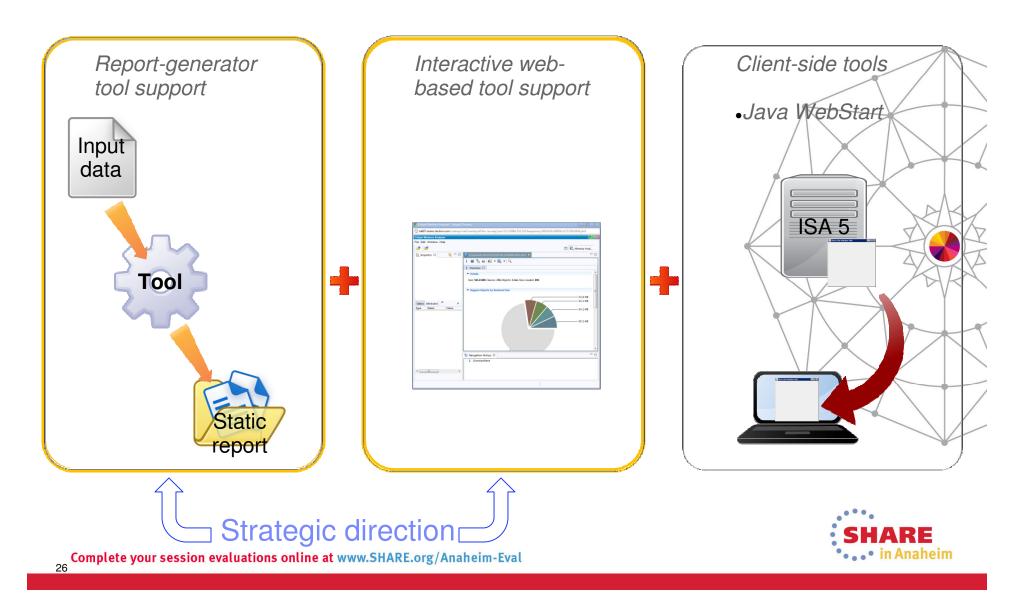

## **Tooling Platform – Reports View**

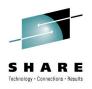

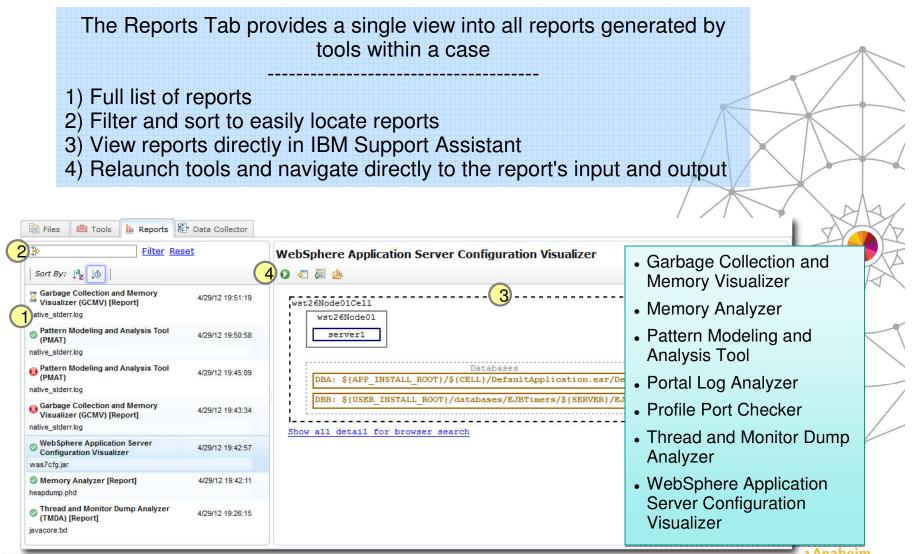

27

🗖 1 Anaheim

## Web-based Tool Support

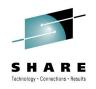

Tool processing runs on the server and the rich, interactive UI runs in the browser

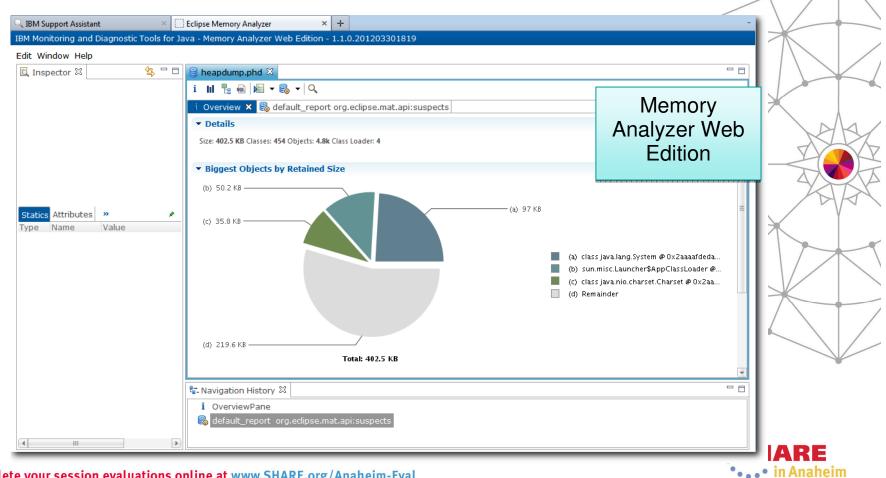

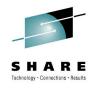

## Desktop Tool Support

Client tools can be launched directly from the browser in IBM Support Assistant through Java WebStart

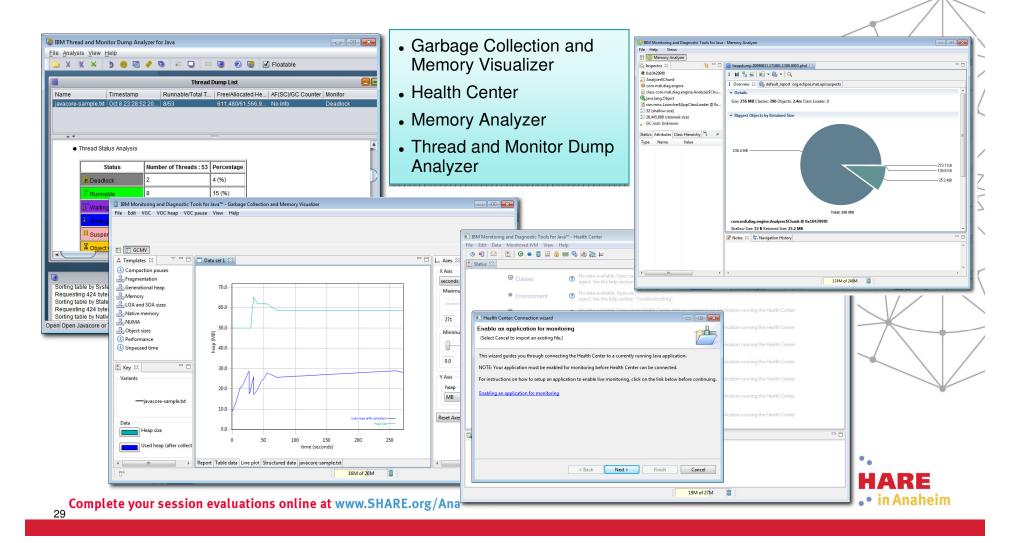

## "Solve a Problem" Flow – Big picture

30

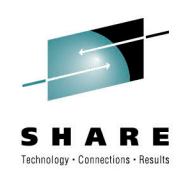

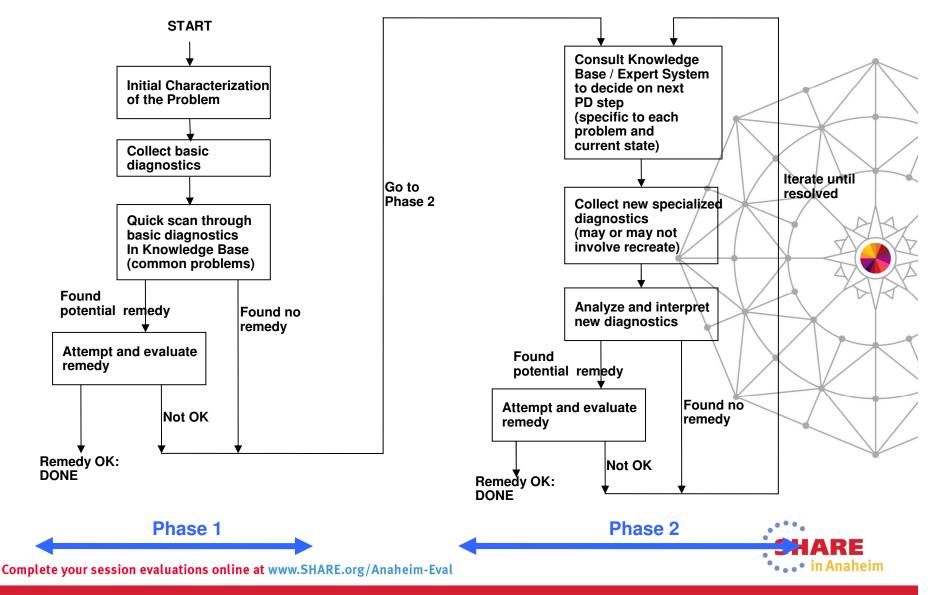

## Automated Analysis (phase 1)

- Common tasks performed during a "first look"
  - Scan logs and other files looking for anomalies – "What stands out?"
  - Mentally rank symptoms
  - Use keywords to search known repositories
  - Review search hits and decide which seem "most likely"
- IBM Support Assistant automates steps that would probably be done by hand
  - Faster
  - More thorough
- Simplify the process of getting to root cause

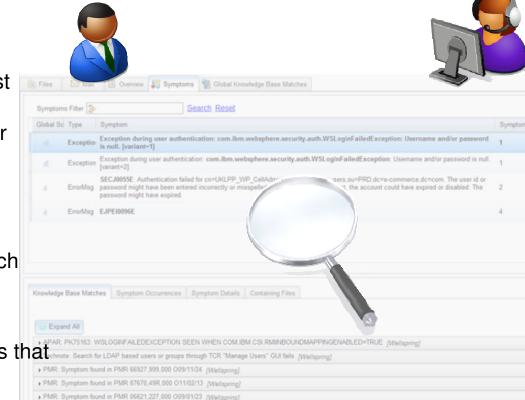

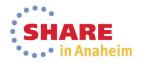

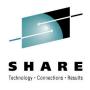

## **Enhanced Files View**

| IBM Support Assistant Team Serv                  | ver                                                                     |                         | Administr                           | ation <sup>18</sup> -                    | Lan                                                                                                    | guage -                    | 0 - II                     | <u> </u>       |          |  |
|--------------------------------------------------|-------------------------------------------------------------------------|-------------------------|-------------------------------------|------------------------------------------|----------------------------------------------------------------------------------------------------|----------------------------|----------------------------|----------------|----------|--|
| Cases • [0000] Example Case                      |                                                                         | •                       | Sc                                  | an this Case                             | •                                                                                                    | 🖌 🚽 🛛 Gla                  | obal Filter - Off          | -              |          |  |
| 🖹 Files 💼 Tools 📗 Reports                        | 📋 Overview 📲 Symptoms                                                   | Knowledge               |                                     |                                          |                                                                                                    |                            |                            |                | $\wedge$ |  |
| ta Tree View →                                   |                                                                         |                         |                                     |                                          | Search F                                                                                                    | File Content               |                            |                | _        |  |
| dd files<br>Or drag files into<br>browser to add | Name Filter                                                             |                         | Filter Reset                        |                                          |                                                                                                    |                            |                            |                |          |  |
| Navigator                                        | Name 🔺                                                                  | Modified<br>(GMT-05:00) | Туре                                | Size                                     | Sym KB                                                                                                    | F-TS                       | L-TS                       |                | ×        |  |
| 🗀 images                                         | javacore.txt                                                            | 2013-11-22 06:07:54     | JVM Javacore WAS                    | 2 MB                                     | 0 0                                                                                                    | 23:29:47.000               | 23:29:47.000               |                | Å        |  |
| ▶ 🗀 pdtools                                      | native_stderr.log                                                       | 2013-11-22 06:07:58     | WAS native StdErr<br>verboseGC log  | 387 KB                                   | 0 0                                                                                                    | 2012-08-20<br>10:45:02.000 | 2012-08-21<br>11:47:36.000 |                | AX.      |  |
|                                                  | README.html                                                             | 2013-11-22 06:07:57     | html                                | 16 KB                                    | 0 0                                                                                                    |                            |                            |                |          |  |
|                                                  | 🗋 SystemOut.log                                                         | 2013-11-22 06:07:58     | WAS SystemOut log                   | 66 KB                                    | 12 80                                                                                                    | 2010-06-08<br>14:54:52.500 | 2010-06-08<br>15:03:00.812 | 4              | ĂŔ       |  |
|                                                  | /SystemOut.log€                                                         |                         | E                                   | les T                                    | ah                                                                                                    |                            |                            | X              | - V      |  |
|                                                  | Collapse All                                                            |                         |                                     |                                          | Contraction of the second second second second second second second second second second second second second s | taile die                  | novoro                     | d in a filo    |          |  |
|                                                  | - General Information                                                   |                         |                                     | Review details discovered in a file      |                                                                                                    |                            |                            |                |          |  |
|                                                  | Last modified: 2013-11-22 06:07:50                                      |                         | without opening the file            |                                          |                                                                                                    |                            |                            |                |          |  |
|                                                  | First time stamp: 2010-06-08 14:54<br>Last time stamp: 2010-06-08 15:03 |                         | • Q                                 | Quickly identify time spans covered in a |                                                                                                    |                            |                            |                |          |  |
|                                                  | Size: 66 KB<br>File Type (logical): WAS SystemOut                       | log                     | file                                |                                          |                                                                                                    |                            |                            |                |          |  |
|                                                  | Knowledge base matches: 80<br>Symptom occurrences: 12                   |                         |                                     |                                          | mnt                                                                                                    | ome ar                     |                            | Matches for a  | SV-      |  |
|                                                  | - Server Information                                                    |                         | 103 103 1846 103 103 104 103 1446 1 | at a g                                   |                                                                                                    |                            |                            | natories ior a |          |  |
|                                                  | Host name: [unknown]                                                    | 1-00/1                  | IIIE                                | ara                                      | yiai                                                                                                    | UE                         |                            |                |          |  |
|                                                  | Server name: bullisCell02/bullisNo<br>Composite server name: name=bu    |                         | 2/server1   host=[unkn              | own] pid=4:                              | 296   stai                                                                                                    | t time=06/08/10            | 13:54:52                   |                |          |  |
|                                                  | Server process ID: 4296<br>Trace specifications                         |                         |                                     |                                          |                                                                                                    |                            |                            | SHAR           | F        |  |
|                                                  |                                                                         |                         |                                     |                                          |                                                                                                    |                            |                            | '••• in Anal   | · ·      |  |

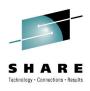

## Automated Analysis – Overview

| Cases 🕨              | [0000] E                          | xample Case                            |                                         |               | *                         | Scan this Case                               | <ul> <li>✓</li> </ul>          | Global Filter    | - Off      |             |
|----------------------|-----------------------------------|----------------------------------------|-----------------------------------------|---------------|---------------------------|----------------------------------------------|--------------------------------|------------------|------------|-------------|
| Files                | i Tools                           | 🔝 Reports                              | Overview                                | 📲 Symptoms    | 🖄 Knowledge               |                                              |                                |                  |            |             |
| 🔕 Colla              | pse All                           |                                        |                                         |               | Scan Coverage             |                                              |                                | 🕒 Printab        | le version |             |
| - General            | I Information Fi                  | om a Scan of Th                        | is Ticket                               |               |                           |                                              |                                |                  |            |             |
| Click Sca            | n this Ticket if                  | ou wish to re-sc                       | an the ticket.                          |               |                           | Please click the links to see the o          | containing files.              |                  |            |             |
| Number o<br>Number o | of files include<br>of symptoms d | d in the most red<br>iscovered in the  | cent scan: 22<br>most recent scan       |               | aded up to: 2013-12-12 11 | 20.24 GMT-05.00                              |                                |                  | =          |             |
|                      |                                   | ered: 2010-06-0<br>ered: 2012-08-2     |                                         |               |                           |                                              |                                |                  |            |             |
| + Product            | Versions                          |                                        |                                         |               |                           |                                              |                                |                  |            |             |
|                      | ere Platform 6.1                  | idows XP x86-32<br>I [ND 6.1.0.21 cf2  | 2 build jvmwi3260-2<br>210844.13]       | 0080816_22093 |                           |                                              |                                |                  |            |             |
| 🗕 JVM Ver            | sions                             |                                        |                                         |               |                           | Overview                                     | / Tab                          |                  |            |             |
|                      | IBM J9 2.4 Wir                    |                                        | ame = IBM J9 VM<br>! build jvmwi3260-24 | 0080816_22093 |                           | Review h     on a single                     | e de Tre de la contra de Tre d | ds of fil        | es all     | summarized  |
| + WebSpl             | here Versions                     |                                        |                                         |               |                           |                                              |                                |                  |            |             |
| WebSphe<br>[unknown  |                                   | I [ND 6.1.0.21 cf2                     | 210844.13]                              |               |                           | <ul> <li>Data bloc<br/>useful chu</li> </ul> |                                | janize i         | niorm      | lation into |
| + OS Vers            | sions                             |                                        |                                         |               |                           |                                              |                                | ا جريدا و او دار | file -     |             |
|                      | XP 5.1 build 2                    | ersion 5.2 build 3<br>600 Service Pack | 3790 Service Pack 2<br>K 3              | 2             |                           | Drill dow                                    | n to inc                       | aividual         | files      |             |
| + iFix Info          | rmation                           |                                        |                                         |               |                           |                                              |                                |                  |            |             |
| 6 1 0-WS             |                                   |                                        |                                         |               | 6.1.0-WS-WASWebSvc-Win    | X64-FP0000019   6.1.0.19-WS-V                | VASFeature-EP                  | 0000019   6.1.0. | 19-WS-     | ····        |
|                      |                                   |                                        | ASWebSvc-IFPK53                         |               |                           |                                              |                                |                  |            |             |

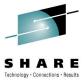

# Automated Analysis – Symptoms

| IBM Su                                                                                            | pport Assista               | ant Team Server                                                                                                |                               |                      | ,                      | Administration 18         | Language                         | e - 🕜 -                         | IBM.          | Technology - Conne |  |
|---------------------------------------------------------------------------------------------------|-----------------------------|----------------------------------------------------------------------------------------------------|-------------------------------|----------------------|------------------------|---------------------------|----------------------------------|---------------------------------|---------------|--------------------|--|
| Cases 🕨                                                                                           | [0000]                      | Example Case                                                                                                   |                               | •                    |                        | Scan this Ca              | se 🔽 🗸                           | Global Fil                      | ter - Off 🛛 👻 |                    |  |
| Files                                                                                             | 💼 Tools                     | Reports 📋 Overview                                                                                             | v 📳 Symptoms                  | Knowledge            |                        |                           |                                  |                                 |               | ] _                |  |
| Symptom                                                                                           | s Filter <mark>≱⊳</mark> En | ter keyword Filter                                                                                             | Reset I                       | Scan Co              | overage                | 1                         | Showir                           | ng 10 of 10 resul               | ts 🗹 Show All |                    |  |
| Global<br>Score                                                                                   | Туре                        | Symptom                                                                                                    |                               |                      | Symptom<br>Occurrences | Knowledge<br>Base Matches | First<br>Occurrence<br>Timestamp | Last<br>Occurrence<br>Timestamp | ID            |                    |  |
| atl                                                                                               | ErrorMsg                    | SRVE0255E: A WebGroup/Virtual H                                                                                | ost to handle /favicon.ico ha | as not been defined. | 2                      | 10                        | 2010-06-08<br>15:02:18.843       | 2010-06-08<br>15:02:21.843      | 11            |                    |  |
| all                                                                                               | ErrorMsg                    | HMGR0028E: A duplicate DCS_UNIC<br>Members bullisCell02\bullisNode02\r<br>on host bullis.austin.ibm.com are bo | odeagent and bullisCell02\b   | ullisNode02\server2  | 1                      | 9                         | 2010-06-08<br>14:54:57.000       | 2010-06-08<br>14:54:57.000      | 3             |                    |  |
| all                                                                                               | ErrorMsg                    | SECJ0350E: Could not get the uniqu                                                                             | eld of the user samples.      |                      | 1                      | 10                        | 2010-06-08<br>14:55:05.515       | 2010-06-08<br>14:55:05.515      | 4             | XX                 |  |
| all                                                                                               | ErrorMsg                    | SECJ0340E: Could not get the uniqu                                                                             | eld for the group sampadmi    | n.                   | 1                      | 10                        | 2010-06-08<br>14:55:05.609       | 2010-06-08<br>14:55:05.609      | 5             |                    |  |
| AdHoc CWZZZ0002E: One or more heapdumps have been found. This may be an indication 1 Symptoms Tab |                             |                                                                                                    |                               |                      |                        |                           |                                  |                                 |               |                    |  |
| Knowledg                                                                                          | ge Base Mato                | hes Symptom Occurrences                                                                                        | Symptom Details               | Containing Files     | s                      |                           |                                  |                                 | are disp      | layed in an        |  |
|                                                                                                   |                             |                                                                                                    |                               |                      | (                      | ordered I                 | ist, read                        | dy for y                        | our insp      | pection            |  |
| 🛞 Expa                                                                                            | and All                     |                                                                                                    |                               |                      |                        | Sympto                    | m infor                          | mation                          | helps v       | ou                 |  |
| APAR:                                                                                             | PK85685: TH                 | E ERROR MESSAGE SRVE0255E                                                                                      | RETURNS TO A CLIEN            | T BROWSER IF THE     |                        | determin                  |                                  |                                 |               |                    |  |
| APAR:                                                                                             | PM27878: SR                 | VE0255E: A WEBGROUP/VIRTUA                                                                                     | L HOST TO HANDLE /IB          | M/IMAGES/ATTEND.     |                        | nvestiga                  |                                  |                                 |               |                    |  |
| ▶ APAR:<br>BSearchj                                                                               |                             | BCONTAINER FAILS TO MAP RE                                                                                     | QUEST PROPERLY, IF T          | HE HOST NAME IN      |                        | <b>.</b>                  |                                  | menda                           | tions ar      | e matched          |  |
| APAR:                                                                                             | PK65519: AD                 | MINISTRATIVE CONSOLE SHOUL                                                                                     | D SUPPORT ENTRY OF            | [] BRACKETS ARC      | UND IPV6               | o the sel                 | ected s                          | symptor                         | n             |                    |  |
| APAR:                                                                                             | PM79295: DY                 | NAMIC CLUSTER NOT BEING DI                                                                                     | SPLAYED CORRECTLY             | IN ADMINISTRATIVE    | CONSOLE [L             | ocalKBSearch]             |                                  |                                 |               | 1                  |  |
| APAR:                                                                                             | PM42174: AF                 | TER MIGRATING TO V7, ERROR N                                                                                   | IESSAGE SRVE0255E V           | VHEN ACCESSING       | THE ADMINIST           | RATIVE CONSOLE.           | [LocalKBSearch                   | h]                              |               | SHADE              |  |
|                                                                                                   | DM07645- DL                 |                                                                                                    |                               |                      |                        |                           | OIN OF OVAL #                    |                                 |               | JORAKE             |  |

## Automated Analysis – Knowledge Base Matches

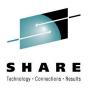

| IBM S                                      | Support Assis                                                                                                    | stant Te                | am Servei              | r                                                      |                                                                  |                              | Adn              | ninistration <sup>18</sup> - | Language *  | 0 -            | IB         | M.    | 1               |
|--------------------------------------------|----------------------------------------------------------------------------------------------------|-------------------------|------------------------|--------------------------------------------------------|------------------------------------------------------------------|------------------------------|------------------|------------------------------|-------------|----------------|------------|-------|-----------------|
| Cases                                      | • [000]                                                                                                    | 0] Examp                | ole Case               |                                                        |                                                                  | ~                            |                  | Scan this Case               | -           | Global Fi      | lter - Off | •     |                 |
| Files                                      | 💼 Tools                                                                                                    | ; <u>I</u>              | Reports                | Overview                                               | Symptoms                                                         | s 👘 Knowledge                |                  |                              |             |                |            |       |                 |
| Sympto                                     | oms Filter 🚔 E                                                                                                    | inter key               | word                   | Filter R                                               | eset I                                                           | Scan Cover                   | rage             | 1                            | Showing 6   | 62 of 63 resul | ts 🗖 Shov  | w All |                 |
| Global<br>Score                            | Туре                                                                                                    | Know                    | vledge Base            | e Entry                                                |                                                                  | Symptom                      |                  |                              |             | Tool           | ID         |       |                 |
| all                                        | APAR                                                                                                    | RESU                    | ILTS IN HMGR           | IICAST_ADDRESS F<br>20028E, DCSV1036<br>/A OUTOFMEMORY | N AND                                                            | Multiple symptoms (3) matche | ed by this entry |                              |             | LocalKBSe      | ar 11      | Ê     |                 |
| aith                                       | TO A CLIENT BROWSER IF THE APPLICATION IS DOWN                                                                                                    |                         |                        |                                                        |                                                                  |                              |                  |                              |             |                |            |       | V X             |
| attl                                       | IIII       APAR       PM27878: SRVE0255E: A WEBGROUP/VIRTUAL HOST<br>TO HANDLE /IBM/IMAGES/ATTEND.GIF HAS NOT BEEN<br>DEFINED.       SRVE0255E: A WebGroup/Virtual Host to handle /favicon.ico has not been defined.       LocalKBSear       42 |                         |                        |                                                        |                                                                  |                              |                  |                              |             |                |            |       |                 |
| att                                        | IIIII APAR       PK77176: WEBCONTAINER FAILS TO MAP REQUEST         PROPERLY, IF THE HOST NAME IN ALIAS HAS FEWER       SRVE0255E: A WebGroup/Virtual Host to handle /favicon.ico has not been defined.         LocalKBSear 43                  |                         |                        |                                                        |                                                                  |                              |                  |                              |             |                |            |       |                 |
| Knowl                                      | edge Base Ma                                                                                                    | tches                   | Sympton                | n Occurrences                                          | Symptom Deta                                                     | ils Containing Files         |                  |                              |             |                | າs – f     | ront  | and center      |
| Found b<br>Global S<br>Label: F<br>Match I | Type: APAR<br>Found by Tool: LocalKBSearch<br>Global score: 2719<br>Label: PK75700: DCS_UNICAST_ADDRESS PORT CONFLICT RESULTS IN HMGR0028E, DCSV1036W AND EVENTU<br>Match ID: 11<br>Symptom IDs associated with this Match: 3,6,10              |                         |                        |                                                        |                                                                  |                              |                  |                              |             |                |            |       |                 |
| More ref<br>Abst                           | erences: http:/<br>ract:                                                                                                    |                         |                        | ch/?q=PK75700                                          |                                                                  |                              |                  | solution                     | you're      |                |            |       | is is the       |
| Erro<br>When<br>'in-                       | -<br>r descript<br>running a<br>use' port                                                                                                    | ion:<br>confi<br>for th | .gured ne<br>he DCS_UN | w server wi                                            | TS IN HMGR002<br>th an already<br>SS, the HA ma<br>R0028E messag | nager will                   | EVENTUALLY       | JAVA OUTOFMEM                | OFFERROR IN | THE SER        | /ER.       |       | SHARE           |
| 35 <b>CO</b>                               | μιειε γου                                                                                                    | 1 3835                  | ισιι εναι              | שמנוטווא טוונ                                          | IIIE at www                                                      | σπακε.υιζ/Αιιαιιει           | III-EVal         |                              |             |                |            |       | •••• in Anaheim |

## **Tool Administration**

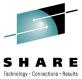

heim

|                                                                      |                    |                                                                                                    |                                                | Technology · Connections · Results |
|----------------------------------------------------------------------|--------------------|----------------------------------------------------------------------------------------------------|------------------------------------------------|------------------------------------|
| IBM Support Assistant Team Server                                    |                    | Administratio                                                                                                    | on <sup>18</sup> - Language · ⑦ - <u>『宮脈</u> , |                                    |
| Administration Console                                               |                    |                                                                                                    |                                                |                                    |
| Application Settings     Tool Administrat     Refresh Catalog        | ion                |                                                                                                    |                                                |                                    |
| Henter keyword Filter Reset                                          |                    | Garbage Collection and Memory Visualizer (                                                                                     | GCMV) [Report] Version 2.7.0.201305232002      |                                    |
| Sort By: Jag: All Tags 👻                                             |                    | 🕙 Update 🛛 🕤 Uninstall                                                                                                    |                                                |                                    |
| T <sup>*</sup> Classloader Analyzer [Desktop]                        | D 69 🔶             |                                                                                                    |                                                |                                    |
| FileNet Optical Storage And Retrieval<br>(OSAR) Cable Tool [Desktop] | D %                | IBM Monitoring and Diagnostic Tools for Java(TM) - Garbage C<br>Memory Visualizer (GCMV)                                       | Collection and No Screen Shot                  | AS                                 |
| Garbage Collection and Memory Visualizer (GCMV) [Desktop]            |                    | This tool is a verbose GC data visualizer. It parses and plots vi                                                              | available                                      |                                    |
| Garbage Collection and Memory<br>Visualizer (GCMV) [Report]          | ✓ 🔟                | including verbose GC logs, -Xtgc output and native memory lo<br>ps, svmon and perfmon). It provides graphical display of a wid | bgs (output from<br>le range of                |                                    |
| T Health Center [Desktop]                                            | ∎∢                 | verbose GC data values together with tuning recommendation<br>of problems such as memory leaks. You can select and p           | ns and detection                               |                                    |
| 🊏 HeapAnalyzer [Desktop]                                             | 🗊 <sup>6</sup> %   | (more)                                                                                                    |                                                |                                    |
| Interactive Diagnostic Data Explorer (IDDE)<br>[Desktop]             |                    | What's New:                                                                                                    |                                                |                                    |
| 🎌 Memory Analyzer [Desktop]                                          |                    | Version 2.7.0.201305232002 / V2.7.0.                                                                                           | lanaga Analygia taala                          |                                    |
| * Memory Analyzer [Report]                                           | <b>?√</b> III      | Update for IBM Support Assist     IVI                                                                                          | lanage Analysis tools                          |                                    |
| Memory Analyzer [Web]                                                | 2 62 D             | Version 2.7.0.201305230714 / V2.7.0.                                                                                           | <ul> <li>Install, uninstall, update</li> </ul> |                                    |
| Pattern Modeling and Analysis Tool     (PMAT) [Desktop]              | ₩ / • •<br>        | <ul> <li>Generates all reports by defau</li> <li>Creates parent report for navig</li> <li>Bit</li> </ul>                       | rowse available tools                          |                                    |
| Pattern Modeling and Analysis Tool<br>(PMAT) [Report]                | 69 <mark>11</mark> | Tags: Report Generator Tool Family: IBM Moni                                                                                   | dministrator credentials                       |                                    |
| Portal Log Analyzar (Doport)                                         | 602 🗛 📃 🔻          | Problem Area: Performance Problem Area: Memor                                                                                  | equired                                        |                                    |
|                                                                      |                    |                                                                                                    |                                                | E                                  |

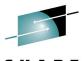

### **User Assistance**

SHARE Technology · Connections · Results

### Administration 18 **IBM Support Assistant Team Server** Language 0 IBM. Help Center ď Help System Forum & Support Documentation available from banner About . Search Tool help from Tools tab . Searchable Knowledge Center 🔍 IBM Support Assistant Adi 🗙 🎽 🏧 IBM Knowledge Center - V 🗙 C www.ibm.com/support/knowledgecenter/SSLLVC\_5.0.0/welcome/pv\_welcome.html?lang=en\_US » = IBM. **IBM Knowledge Center** English -Sign In Q Save Search \* Products: IBM Support Assistant 5.0.0 × Clear Add Products... Close 🔒 Share 🔹 Save to Collection 👻 🏠 🖓 IBM Support Assistant 5.0.0 > Welcome Table of Contents ↑ Back to all products IBM Support Assistant Team Server V5.0 ↑ IBM Support Assistant documentation IBM Support Assistant 5.0.0 Welcome to the IBM Support Assistant Team Server V5.0 documentation, where you can find information about how to install, maintain and use the IBM Support Assistant Team Welcome Server as well as the various problem determination tools which can be installed into the IBM Support Assistant platform. Product overview and quick start Installing Getting started Common tasks Troubleshooting and Configuring IBM Support Assistant support Product overview Working with Cases Administering IBM Support Assistant Troubleshooting the Team Installing the Team Selecting and running tools Server Troubleshooting IBM Support Assistant Server Finding and installing tools Getting support for IBM Support Assistant Release Notes B Release Notes and Configuring the server System requirements Notices De IBM Support Portal page Feedback and Suggestions DH IBM Support Assistant Tool: HeapAnalyzer Technotes IBM Software Support My Collections .... home page SHARE Search Results More information • • • in Anaheim F+ developerWorks Complete your session e 37 Privacy Terms of use Accessibility

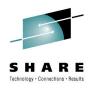

### **Contact Information**

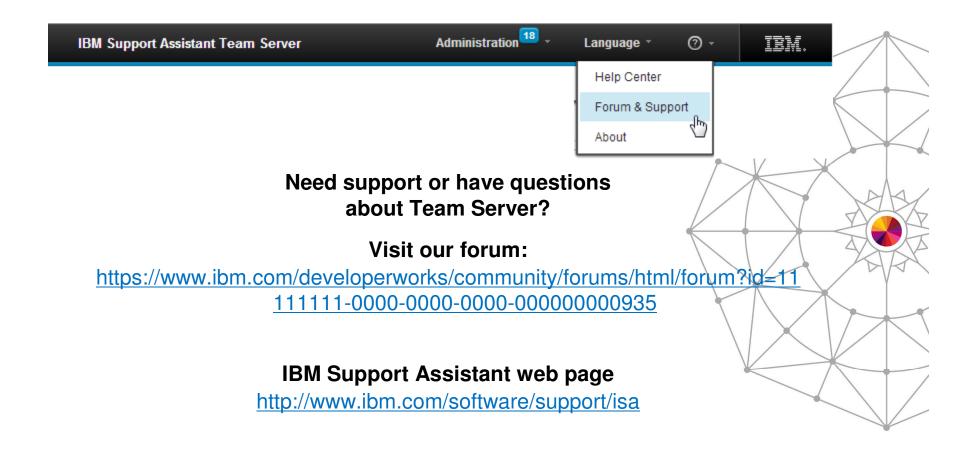

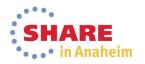

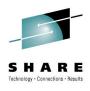

# Thank you

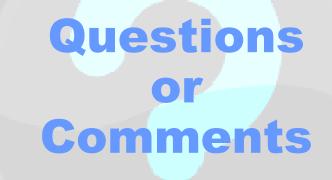

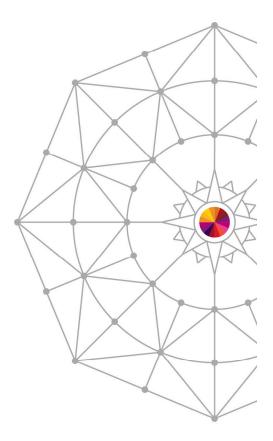

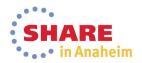

### **Backup Slides**

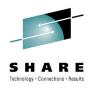

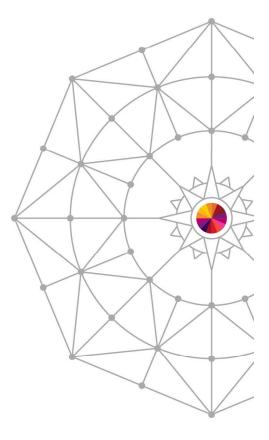

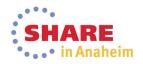

### Education

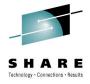

- Many problems can be resolved or avoided by ensuring that the Users have the opportunity to learn the appropriate skills
- But Education is hard to deliver efficiently who has time to go through thousands of hours of education materials on every subject that can possibly be useful to them

Hence we need a rich a flexible set of education channels to suit each User's needs

 Education is necessary both for a general range of topics about how to use various aspects of each product, but also specifically about how to perform Problem Determination tasks

| Tools and Resources                                 |                                                                                      |                                                                   |
|-----------------------------------------------------|--------------------------------------------------------------------------------------|-------------------------------------------------------------------|
| Items                                               | Notes                                                                                |                                                                   |
| WebSphere Education Services                        |                                                                                      |                                                                   |
| IBM Education Assistant (IEA)                       | Online, easy-to-consume, smal<br>common questions and probler<br>Available for free. | I granular education materials on<br>ns encountered by Customers. |
|                                                     | Some of the contents of the Wa<br>above are also available in IEA                    | AS Problem Determination course for self-study.                   |
|                                                     | Accessible directly through the tool in ISA (allows offline viewir                   | web, or through the <i>Media Viewer</i>                           |
| Complete your session evaluations online at www.SHA | RE.org/Anaheim-Eval                                                                  | •••• in Anaheim                                                   |

### Education

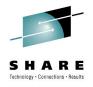

Anaheim

# Tools and Resources (continued)ItemsNotesWebSebere Support TeebpicalOpening

WebSphere Support Technical Exchange

IBM developerWorks

Support Authority column on developerWorks

Ongoing series of webcasts on topics of interest for WebSphere Support

Ongoing series of articles on all technical topics, published through the web

Semi-monthly column on topics of interest for WebSphere Support

Published as part of the WebSphere Technical Journal

**IBM Redbooks** 

Extensive collection of books and papers, written by IBM experts

### **Reference Information**

Toolo and Dessuress (continued)

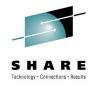

 The investigation of most problems involves finding the appropriate information in a global knowledge base containing instructions about how to troubleshoot each specific problem, and entries about specific known issues and APARs

| Tools and Resources (continued)                             |                                                                                                    |
|-------------------------------------------------------------|----------------------------------------------------------------------------------------------------|
| Items                                                       | Notes                                                                                                    |
| Search engine on the eSupport web sites/portal              | Searches through a broad range of online resources, including<br>Information Centers, Technotes, APAR database,<br>developerWorks, Redbooks, forums,<br>Results can be filtered by type and product, and organized in<br>tabs for different types of results. |
| Product Information Centers                                 | The primary reference documentation for each product.                                                                                                    |
|                                                             | Most Information Centers contain a section on troubleshooting tools and techniques for the associated product.                                                                                                    |
|                                                             | Searchable directly or through the eSupport web sites/portal or through ISA.                                                                                                    |
| Technotes and related documents                             | Collection of notes on known issues, APARs, troubleshooting tips, how-to's. Stored in association with each product's eSupport web site/portal                                                                                                    |
|                                                             | Managed by the IBM Support Engineers and Knowledge Engineers.                                                                                                    |
|                                                             | Most products have a special collection of Technotes with instructions on how to troubleshoot each type of problem: <i>MustGather</i> and <i>Troubleshooting Documents</i> .                                                                                  |
| Diagnostic Guides                                           | Some products (e.g. IBM Java) have a special <i>Diagnostic Guide</i> document, or other forms of troubleshooting guides. <b>SHARE</b>                                                                                                    |
| Complete your session evaluations online at www.SHARE.org/A | Anaheim-Eval •••• in Anaheim                                                                                                    |

### **Reference Information**

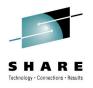

•••• in Anaheim

| Tools and Resources                                                                         |                                                                                                    |                           |
|---------------------------------------------------------------------------------------------|----------------------------------------------------------------------------------------------------|---------------------------|
| Items                                                                                       | Notes                                                                                                    |                           |
| Automated search during the automated analysis in ISA 5.0 ( <i>New</i> )                    | While performing automated analys<br>performs a number of standardized<br>Knowledge Base derived from Tech        | I searches in a custom    |
| Search function in ISA 4.1 <i>(Phasing out)</i>                                             | Contains a search engine that aggr<br>from many sources (similar to the e<br>but with additional configurable sea | Support web sites/portal, |
|                                                                                             | Results are organized according to ons installed in the user's ISA work                                           |                           |
| <i>Product Information</i> function in ISA 4.1 <i>(Phasing out)</i>                         | A set of links and RSS feeds for rec<br>sources for each product add-on co<br>workbench.                          |                           |
| IBM Guided Troubleshooter, a.k.a. IBM Guided Activity Assistant (IGAA) <i>(Phasing out)</i> | Provides step-by-step guidance wh troubleshooting tasks.                                                          | ile performing many       |
|                                                                                             | Contains many " <i>flows</i> " for common products                                                                | problems in several       |
|                                                                                             | Integrated in ISA                                                                                                 | SHARE                     |

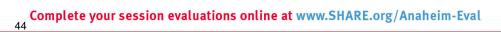

### **Operational Preparation**

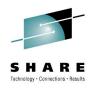

- Preparation is at least 50% of the battle: define, review and enhance a complete set of procedures to follow and associated resources to use to facilitate problem determination.
- Focus initially on how to best take advantage of the existing tools and techniques, and how to be as efficient as possible in problem determination.
- Several published articles can be used as a starting point for this activity:

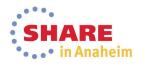

### **Operational Preparation**

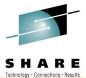

•••• in Anaheim

| Special Activities (continued)                                                                                  | Technology - Connections - Results                                                                                                    |
|----------------------------------------------------------------------------------------------------|----------------------------------------------------------------------------------------------------|
| Items                                                                                                    | Notes                                                                                                    |
| Prepare a detailed Architecture Diagram                                                                         | Used to identify key monitoring and diagnostic points, to communicate effectively during troubleshooting, and to help identify unexpected changes in configuration. |
| Prepare a <b>Diagnostic Data Collection Plan</b>                                                                | To avoid loss of time and loss of information when a problem does occur.                                                                                            |
|                                                                                                    | Take advantage of automated data collection facilities in ISA.                                                                                                    |
| Prepare a <b>Monitoring Plan</b>                                                                                | To effectively detect problems as soon as they occurs, or preferably while they are still emerging                                                                  |
| Prepare a <b>Relief and Recovery Plan</b>                                                                       | For mission-critical systems, to minimize down-time when a problem occurs                                                                                           |
| Prepare a <b>Maintenance Plan</b>                                                                               | To minimize disruptions and problems due to delayed or improper maintenance                                                                                         |
| Collect baselines of all major diagnostic data                                                                  | To compare when a problem occurs and detect anomalies.                                                                                                    |
| sources                                                                                                    | May be part of a regular practice to perform <i>health checks</i> .                                                                                                 |
| Document the most likely <b>failure scenarios</b> and the diagnostic collection and analysis procedure for each | To ensure that the necessary diagnostic resources (including tools and knowledge) are ready before they are needed                                                  |
| Maintain a Change Log of all significant changes                                                                | To prevent or help diagnose newly-emerged problems.                                                                                                    |
| in the environment                                                                                              | Perform regular checks to ensure the change log remains                                                                                                    |

### Complete your session evaluations online at www.SHARE.org/Anaheim-Eval

### **Collecting Diagnostic Data**

- Most troubleshooting scenarios consist of one or more iterations of collecting diagnostic data from a failed system then analyzing that data
- IBM Support has formalized this process and the set of diagnostic data to be collected for each of many types of problems that occur with each product
- The standardized set of collected diagnostic data is an important part of the exchange of information when working with IBM Support to resolve a PMR, and also when using the procedures and tools developed by IBM Support in a self-help situation at the Client's site

### **Tools and Resources**

| Items                                                | Notes                                                                                                    |
|------------------------------------------------------|----------------------------------------------------------------------------------------------------|
| MustGather documents                                 | A collection of special Technotes, each describing the exact set of diagnostics to collect for one particular problem type in one particular product.                                                                                            |
| ISA Lite / ISA Data Collector – downloadable edition | An alternative for using the same automated data collections<br>scripts provided with ISA 4.1, but without requiring the installation<br>of an agent on each remote system. The user must run the ISA DC<br>tool manually on each target system. |
| ISA Data Collector – Web-enabled edition (New)       | Similar to the downloadable ISA Lite, but run directly as an applet<br>from a browser, without explicit download and installation.<br>Available in ISA 5.0 and directly from the ISA web page on                                                 |
|                                                      | ibm.com/support/isa                                                                                                    |
| ISA Data Collectors bundled with products (New)      | More and more, the ISA DC or other sophisticated data collectors are bundled with the individual products to which they apply                                                                                                    |
|                                                      | (for example in <was-install>/bin/isadc.bat or isadc.sh</was-install>                                                                                                    |

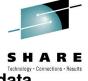

•••• in Anaheim

## **Collecting Diagnostic Data**

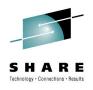

### **Tools and Resources (continued)**

| Items                                                                | Notes                                                                                                    |
|----------------------------------------------------------------------|----------------------------------------------------------------------------------------------------|
| Automated data collection function in ISA 4.1 ( <i>Phasing out</i> ) | ISA includes a collection of collection scripts that correspond to many of the most common MustGathers for each product                                                                   |
|                                                                      | Each script performs all the necessary actions with minimal user<br>intervention, and packages the result as a jar file that can be sent<br>directly to IBM Support, or analyzed locally. |
|                                                                      | The ISA workbench can connect to an agent on each system in the Client's environment to collect the date from a remote system.                                                            |
| ECuRep file repository                                               | A special repository hosted by IBM, to which Clients upload their diagnostic artifacts in connection with a PMR (normally via FTP)                                                        |
|                                                                      | IBM Support has special tools to facilitate the management and analysis of artifacts on this repository.                                                                                  |
| Case Manager function in ISA                                         | A function in ISA to help keep track and manage the various diagnostic artifacts collected during a troubleshooting sessions.                                                             |
|                                                                      | Includes the capability to easily examine the contents of collection archive files created by the automated data collection facilities.                                                   |
| IBM Java Diagnostic Collector Tool                                   | A special utility that can be installed with a IBM JDK to facilitate the generation and collection of diagnostics when that JDK crashes.                                                  |

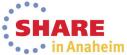

### **Collecting Diagnostic Data**

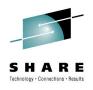

# Special Activities Items Notes Create specialized collection scripts customized for the Client's environment Image: Client's environment

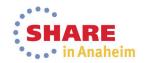

## High-level log analysis and "Phase 1 Problem Determination"

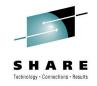

- A very substantial fraction of all problems encountered by Customers are relatively readily identifiable by examining logs and recognizing a key symptom in a database of known problems
- We have defined a process called "Phase 1 PD" to take advantage of this situation

| Runtime Features                                                                               |                                                                             |                                     |
|------------------------------------------------------------------------------------------------|-----------------------------------------------------------------------------|-------------------------------------|
| Items                                                                                          | Notes                                                                       |                                     |
| Standard logs, dumps and config files from each produc                                         | ct                                                                          |                                     |
| Tools and Resources                                                                            |                                                                             |                                     |
| Items                                                                                          | Notes                                                                       |                                     |
| Automated analysis in ISA 5.0 (New)                                                            | ISA 5.0 contains a feature to perfor<br>in a ISA case and flag many anoma   |                                     |
| Server Logs Viewer in WebSphere Application Server admin console (including HPEL viewer) (New) | The WSAS admin console contains filter through the server logs              | s various functions to view and     |
| Cross Component Trace Viewer (XCT) (New)                                                       | Can be used to quickly scan throug high-severity errors (ignoring of the    |                                     |
| Log Analyzer (LA) and Symptom Databases ( <i>Phasing</i> out)                                  | Consolidates and visualizes many l<br>Easily flag anomalies within the larg | • • • •                             |
| Server Logs Viewer in WebSphere Integration<br>Developer                                       | Can be used to quickly scan WPS I<br>(the core of Phase 1 PD)               | ogs for exceptions and errors SHARE |
| Complete your session evaluations online at www.SHARE.org/A                                    | naheim-Eval                                                                 | •••• in Anaheim                     |

### Working with Java and WebSphere Trace

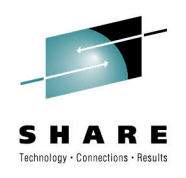

| Tools and Resources                                                                                        |                                                                                    |
|----------------------------------------------------------------------------------------------------|------------------------------------------------------------------------------------|
| Items                                                                                                    | Notes                                                                              |
| Cross Component Trace Viewer (XCT) (New)                                                                   | Viewer for cross-component trace (XCT)                                             |
| IBM Trace and Request Analyzer                                                                             | Specialized tool for analysis of delays in request processing                      |
| IBM Database Connection Pool Analyzer                                                                      | Specialized tool for analysis of problems related to the WebSphere connection pool |
| Trace Analyzer for WebSphere Application Server                                                            | General-purpose tool to facilitate sophisticated trace analysis by experts         |
| Server Logs Viewer in WebSphere Integration<br>Developer                                                   | Currently used for WPS only.<br>Viewer for cross-component trace (XCT)             |
| Special Activities                                                                                         |                                                                                    |
| Items                                                                                                    | Notes                                                                              |
| Document the process for diagnosing common problems in the Client's environment from examination of traces | Collect baseline traces during normal operation for comparison                     |
| Write specialized trace analysis scripts for common problems                                               |                                                                                    |
| Complete your session evaluations online at www.SHARE.org/Ana                                              | heim-Eval                                                                          |

### Working with Java and WebSphere Dumps

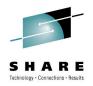

- Dump analysis is complementary to trace analysis; it focuses on taking a snapshot of the state of system, and trying to determine if anything is abnormal and how we got to that state.
- There are many different types of "dumps", with varying degrees of completeness and cost

| Runtime Features                                     |                                                                                                    |
|------------------------------------------------------|----------------------------------------------------------------------------------------------------|
| Items                                                | Notes                                                                                                    |
| Javacore / thread dumps                              | Most common JVM artifact; simple text file with most commonly-used information. No detailed information about individual objects. |
| Heap dumps                                           | Special dump used to diagnose memory conditions;<br>smaller than system dump but less complete information                        |
| System dumps / svcdump                               | Most expensive but most comprehensive dump; an effort is underway to standardize on this type of dump for most cases.             |
| Diagnostic Tooling Framework for Java (DTFJ)         | Runtime support and API for producing and analyzing system dumps from a JVM                                                       |
| WebSphere Diagnostic Providers ( <i>Phasing out)</i> | Provides specialized dumps, tests of individual components                                                                        |

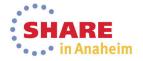

### Working with Java and WebSphere Dumps

53

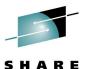

| Tools and Resources                                                                                                    |                                                                                                    |
|----------------------------------------------------------------------------------------------------|----------------------------------------------------------------------------------------------------|
| Items                                                                                                    | Notes                                                                                                    |
| IBM Thread and Monitor Dump Analyzer (TMDA)                                                                                                    | Analyzes javacores/thread dumps                                                                             |
| Memory Analyzer (MA or MAT)                                                                                                    | Expert tool for analyzing heap dumps and system dumps, with special focus on issues related to memory usage |
| Heap Analyzer (HA)                                                                                                    | Analyzes heap dumps, with strong heuristics for memory leaks                                                |
| Interactive Diagnostic Data Explorer (IDDE) (New)                                                                                                    | Expert tool for analyzing system dumps; lighter-weight and more extensible than Memory Analyzer             |
| Dump Analyzer (DA) <i>(Phasing out)</i>                                                                                                    | Analyzes system dumps; extensible collection of analysis modules to diagnose different problems.            |
| WebSphere Application Server modules for Dump<br>Analyzer, Memory Analyzer and/or IDDE (New)                                                                        | Specialized modules to examine WSAS-level information                                                       |
| IBM Whole-system Analysis of Idle Time Tool (WAIT)<br>(New)                                                                                                    | Cloud-based tool for analyzing a sequence of javacores, with special emphasis on performance issues         |
| Memory Dump Diagnostic for Java (MDD4J) / Yeti<br>(Phasing out)                                                                                                    | Analyzes heap dumps; positioned as tool for non-experts.                                                    |
| Special Activities                                                                                                    |                                                                                                    |
| Items                                                                                                    | Notes                                                                                                    |
| Promote and organize the systematic collection of<br>dumps during incidents                                                                                         |                                                                                                    |
| Implement specialized modules for Memory Analyzer or IDDE for the Client's environment<br><b>Complete your session evaluations online at www.SHARE.org/Analyzer</b> | neim-Eval                                                                                                   |

### Working with WebSphere Performance Sensors

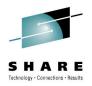

 Performance sensors are not typically thought of for problem determination, but they can be used to detect various anomalies that are important clues for diagnostics

| Runtime Features                            |                                                                                                    |
|---------------------------------------------|----------------------------------------------------------------------------------------------------|
| Items                                       | Notes                                                                                                    |
| Performance Monitoring Infrastructure (PMI) | Many sensors/counters for key performance indicators                                                                                  |
| Advanced Request Metrics                    | Allows fine-grained tracing of the progress of a transaction                                                                          |
| WebSphere Runtime Performance Advisor       | Dynamically monitors PMI metrics and warns of anomalies                                                                               |
| Tools and Resources                         |                                                                                                    |
|                                             |                                                                                                    |
| Items                                       | Notes                                                                                                    |
| Items<br>Tivoli Performance Viewer          | Notes<br>Basic viewer for PMI data                                                                                                    |
|                                             |                                                                                                    |
|                                             | Basic viewer for PMI data                                                                                                    |
| Tivoli Performance Viewer                   | Basic viewer for PMI data<br>Embedded in the WebSphere Admin Console<br>Advanced viewer for PMI data; can perform live monitoring and |

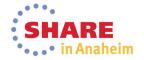

### Working with WebSphere Performance Sensors

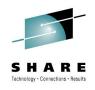

| Special Activities                                                                                        |       |  |
|----------------------------------------------------------------------------------------------------|-------|--|
| Items                                                                                                    | Notes |  |
| Collect baselines and review PMI sensors<br>during normal operation, to help recognize<br>common problems |       |  |

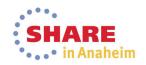

### Using "pings" for Monitoring and Diagnostics

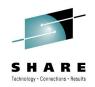

- Most troubleshooting techniques are based on observing and extracting information that already exists in the system as part of its normal (or abnormal) operation.
- Another technique, which is used relatively rarely but which can be extremely powerful, consists of actively exercising parts of the system with known inputs to observe the resulting outputs.
- For example, by injecting artificial requests at regular intervals, whose processing is completely
  predictable if the system is healthy. By observing how the actual processing of these requests happens,
  we can learn a lot about what is going on in the system.
- By carefully choosing different requests that each exercise only a portion of the overall system, we can
  also identify which portions of the system are currently healthy or un-healthy.

| Runtime Features                                              |                                                                                                    |
|---------------------------------------------------------------|----------------------------------------------------------------------------------------------------|
| Items                                                         | Notes                                                                                                    |
| Advanced Request Metrics                                      | Use primarily for performance, but can also be used in some cases for "ping" style health checks                                 |
| Tools and Resources                                           |                                                                                                    |
| Items                                                         | Notes                                                                                                    |
| Tivoli tooling                                                | Tivoli has a collection of tools that monitor systems through synthetic transactions                                             |
| Ad-hoc scripts                                                | Often, Clients implement their own ad-hoc "ping" scripts based on specific understanding of their particular system architecture |
| Complete your session evaluations online at www.SHARE.org/Ana | aheim-Eval ••••• in Anaheim                                                                                                    |

## Using "pings" for Monitoring and Diagnostics

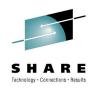

| Special Activities                                                                         |       |  |
|--------------------------------------------------------------------------------------------|-------|--|
| Items                                                                                      | Notes |  |
| Design and implement a collection of ad-hoc<br>"ping" scripts for the Client's environment |       |  |

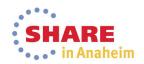

### Specialized runtime features for common problems

- The WebSphere runtime is steadily being enhanced to include special diagnostics for common problems
- This type of feature makes is most easy to detect a particular problem, but they typically can only be implemented with new product releases, i.e. on a relatively long cycle

### **Runtime Features** Items Notes Simple function in the WebSphere Admin Console to test that Database connection test function a database connection is currently working Hung Thread Detection Notifies when threads have been unresponsive Notifies when database connections are "leaked" Connection Leak Detection Runtime checks that warns when it appears that information Session data crossover detection is unintentionally "leaking" between two HTTP sessions First Failure Data Capture (FFDC) Captures information for all unexpected exceptions Captures information about how classes are loaded in Classloader Viewer **WebSphere** Viewer is embedded in the WebSphere Admin Console Memory leak detection and protection (New) Detect/fix common causes of leaks associated with app stop ... others ...

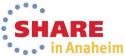

# WebSphere Application Server on System Z

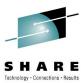

SHARE

•••• in Anaheim

| Session | Title                                                                                                    | Time           | Room                         | Speaker         |
|---------|----------------------------------------------------------------------------------------------------|----------------|------------------------------|-----------------|
| 14618   | Getting Started with WebSphere Liberty Profile on z/OS                                                           | Monday 9:30    | Grand Ballroom<br>Salon C    | Loos/Follis     |
| 14692   | Getting Started with WebSphere Compute Grid                                                                      | Tuesday 9:30   | Grand Ballroom<br>Salon J    | Hutchinson/Loos |
| 14693   | Using WebSphere Application Server Optimized<br>Local Adapters (WOLA) to Migrate Your COBOL to<br>zAAP-able Java | Wednesday 9:30 | Grand Ballroom<br>Salon K    | David Follis    |
| 14620   | WebSphere Liberty Profile on Windows AND z/OS (among other things) Hands-on Lab                                  | Wednesday 1:30 | Platinum Ballroom<br>Salon 7 | X Ab            |
| 14949   | Tips Learned Implementing Websphere Application<br>Server (WAS) on Linux for IBM System z                        | Wednesday 3:00 | Grand Ballroom<br>Salon G    | Eberhard Pasch  |
| 14709   | Need a Support Assistant? Check Out IBM's! (ISA)                                                                 | Thursday 8:00  | Grand Ballroom<br>Salon A    | Mike Stephen    |
| 15050   | z/OSMF 2.1 Implementation and Configuration                                                                      | Thursday 8:00  | Grand Ballroom<br>Salon G    | Greg Daynes     |
| 14832   | Web Apps using Liberty Profile Technology in CICS                                                                | Thursday 11:00 | Platinum Ballroom<br>Salon 2 | lan Mitchell    |
| 14722   | Assimilating WebSphere Application Server into<br>your z/OS WLM Configuration                                    | Thursday 1:30  | Orange County<br>Salon 1     | David Follis    |
| 15017   | Using IBM WebSphere Application Server and IBM<br>WebSphere MQ Together [z/OS & Distributed]                     | Thursday 3:00  | Grand Ballroom<br>Salon A    | Ralph Bateman   |

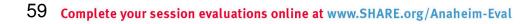